## **Inserimento Programmazione annuale**

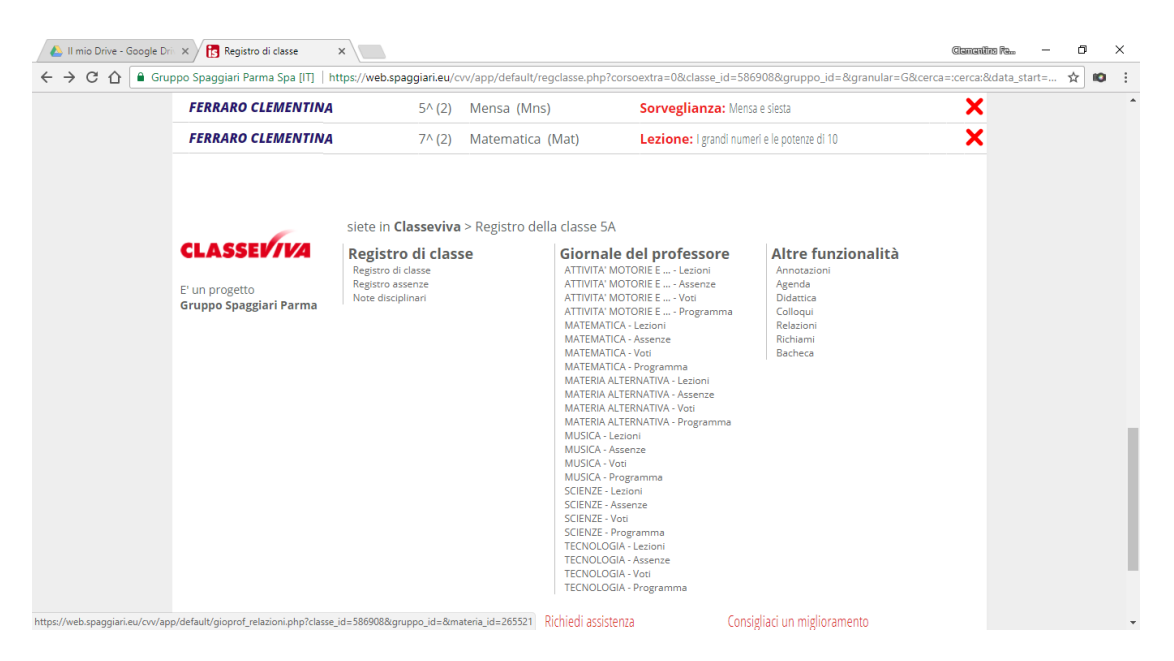

Andare in fondo alla pagina della propria classe, cliccare su una materia ( **Matematica-Programma).**

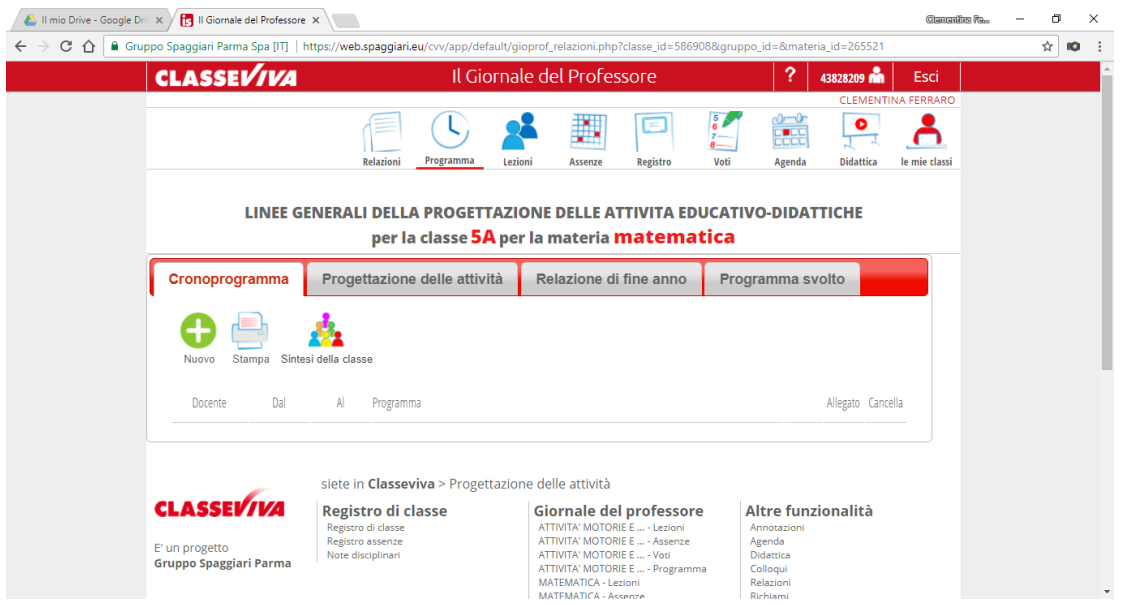

**Si apre questa pagina e cliccare su " Progettazione delle attività".**

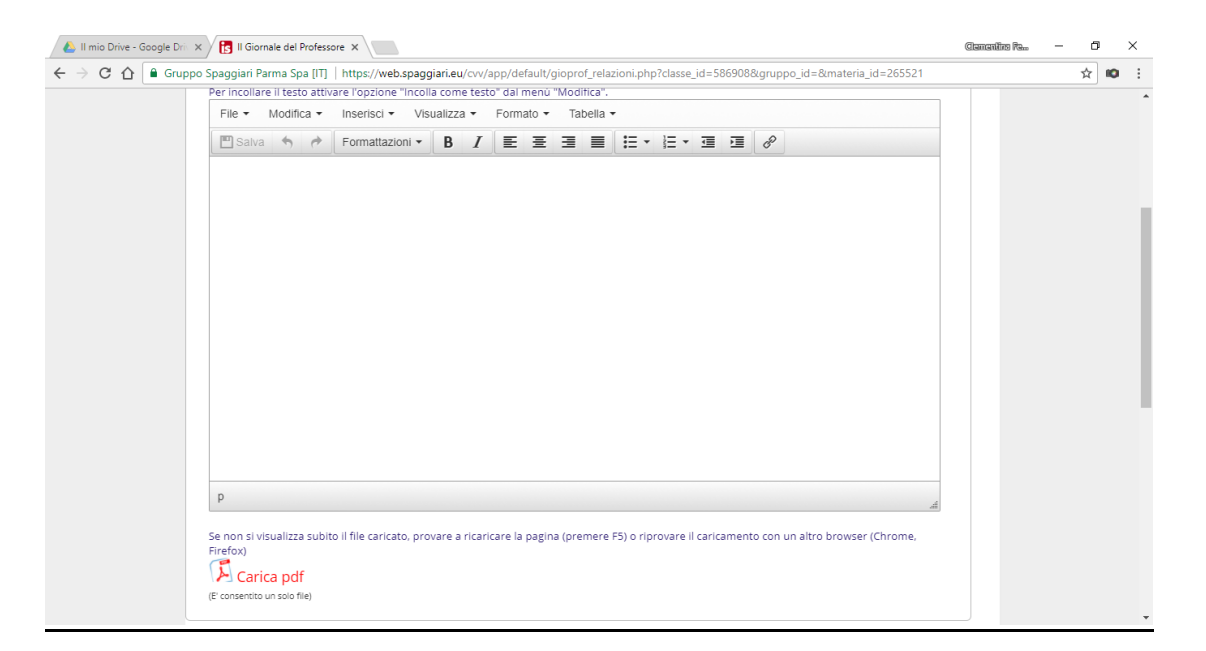

**Andare in fondo alla pagina e caricare in file PDF , la Programmazione della materia selezionata.**